# H4032

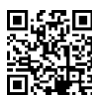

# GoSmart Home безжичен видео звънец IP-15S с Wi-Fi.

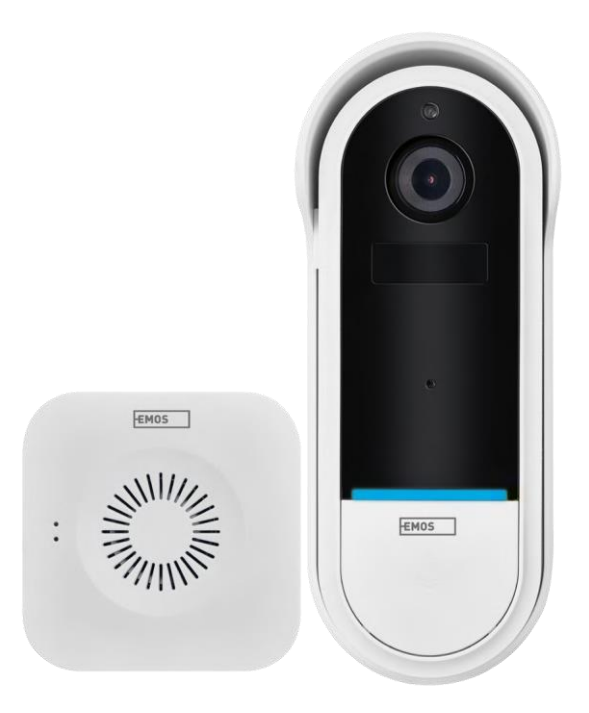

# ≁2 Съдържание

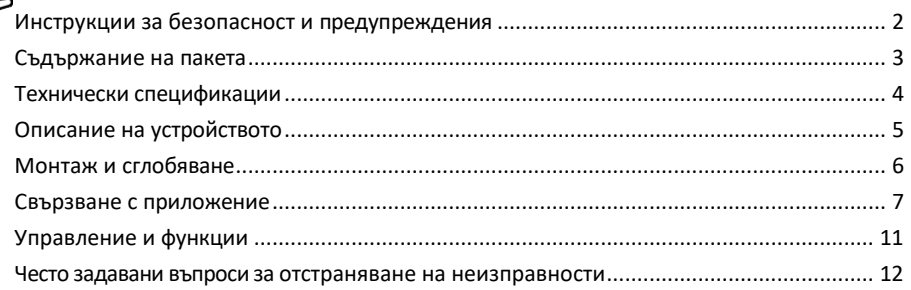

# <span id="page-1-0"></span>Инструкции за безопасност и предупреждения

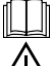

Преди да използвате устройството, прочетете инструкциите за употреба.

Спазвайте инструкциите за безопасност в това ръководство.

 $\gamma$  Не изхвърляйте електрически уреди като несортирани битови отпадъци, а използвайте пунктовете за събиране на сортирани отпадъци. Свържете се с местните власти за актуална информация относно пунктовете за събиране. Ако електрическите уреди се изхвърлят в депа за отпадъци,

опасните вещества могат да проникнат в подпочвените води и навлизат в хранителната верига и вредят на здравето ви.

EMOS spol. s r.o. декларира, че продуктът H4032 отговаря на съществените изисквания и на други съответни разпоредби на директивите. Устройството може да се използва свободно в ЕС.

Декларацията за съответствие може да бъде намерена на уебсайта http://www.emos.eu/download.

Оборудването може да се експлоатира въз основа на генерално разрешение № VO-R/10/07.2021-8, както е изменено.

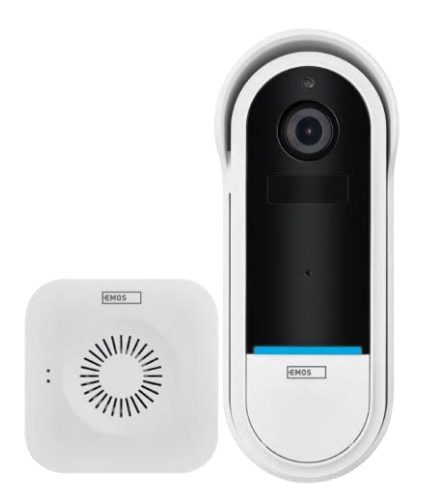

<span id="page-2-0"></span>Съдържание на опаковката Wi-Fi звънец за врата Безжичен звънец за врата Държач Винтове Отвертка ПИН RESET Захранващ адаптер USB кабел 3× AA LR6 1,5 V Ръководство

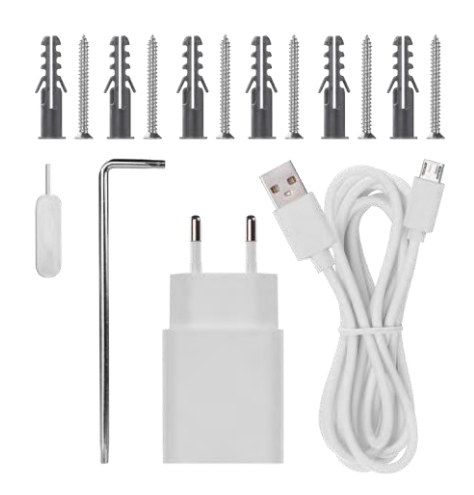

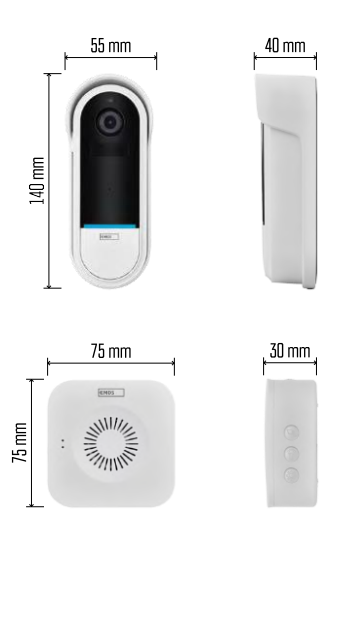

# <span id="page-3-0"></span>Технически спецификации

Wi-Fi звънец за врата: Захранване: DC 5 V/1 A, AC 12~24 V Размери: 140 × 55 × 40 mm Нетно тегло: 200 g Разделителна способност: 1 920 × 1 080 Сензор: 1/2,9'' 2-мегапикселов CMOS Капацитет на батерията: 5 200 mAh Обхват на засичане на PIR: 5 м Ъгъл на PIR: 100° Обектив: 3,2 mm, F2,0 Съхранение: SD карта (макс. 128 GB), съхранение в облак Степен на защита: IP65 ПРИЛОЖЕНИЕ: EMOS GoSmart за Android и iOS Свързване: 2,4 GHz Wi-Fi (IEEE802.11b/g/n) Максимален брой потребители: 4

#### Безжичен звънец за врата:

Захранване: 3× AA (LR6) 1,5 V Честота: 433,92 MHz ±250 kHz Разстояние: приблизително 80 m (открито пространство)

#### Известие

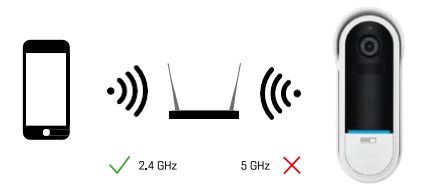

Фотоапаратът поддържа само 2,4GHz Wi-Fi (не поддържа 5GHz).

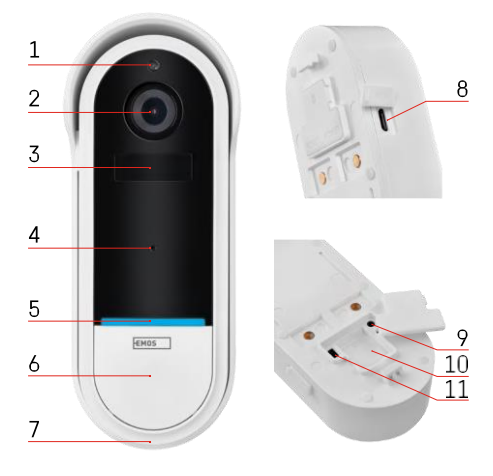

### <span id="page-4-0"></span>Описание на устройството

#### Описание на външното тяло

- 1 Сензор за светлина
- 2 Обектив
- 3 PIR сензор (сензор за движение)
- 4 Микрофон
- 5 Светодиод за състоянието:
	- Бавно мигаща червена светлина: чакане за мрежова връзка
	- Бързо мигаща червена светлина: свързване към електрическата мрежа
	- Постоянно светеща синя светлина: камерата работи правилно
	- Постоянно светеща червена светлина: съобщаване на неизправност
- 6 Бутон за мелодия на звънене
- 7 Говорител
- 8 Микро USB вход
- 9 Бутон RESET
- 10 Слот за SD карта
- 11 Бутон за включване/изключване

Описание на безжичния звънец за врата

- 1 LED светлина за състоянието
	- Мигаща червена светлина: готовност за сдвояване
	- Мигаща синя светлина: звънене
- 2 Говорител
- 3 Обем
- 4 Мелодии
- 5 Бутон за сдвояване
- 6 Micro-USB

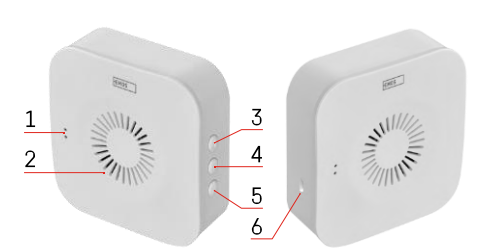

# <span id="page-5-0"></span>Монтаж и сглобяване

# Монтиране на камерата на стената

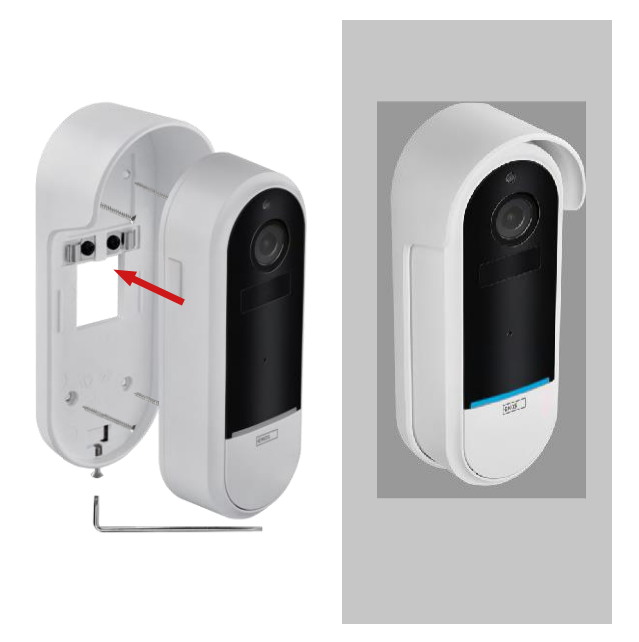

- 1. Закрепете скобата към стената с помощта на монтажните винтове.
- 2. Монтирайте камерата в стойката и я закрепете с винта.

Сдвояване на безжичен звънец за врата с Wifi звънец за врата

- 1. Натиснете бутона" "المركبة" за 2 секунди, светодиодът за състоянието мига бавно в червено и звънецът е в режим на сдвояване.
- 2. След това натиснете бутона за звънене на Wi-Fi звънеца, когато индикаторът за състоянието угасне и мелодията се възпроизведе автоматично - сдвояването е успешно.

Разкачете безжичния звънец за врата от Wi-Fi звънеца за врата:

- 1. Натиснете бутона" $\mathbb{S}^3$ "за 5 секунди
- 2. Устройството преминава към фабрични настройки

# <span id="page-6-0"></span>Свързване с приложение

Инсталиране на приложението EMOS GoSmart

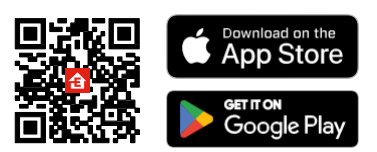

- Приложението е налично за Android и iOS в Google Play и App Store.
- Моля, сканирайте QR кода, за да изтеглите приложението.

Мобилно приложение EMOS GoSmart

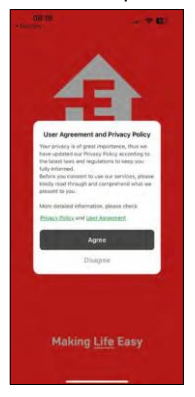

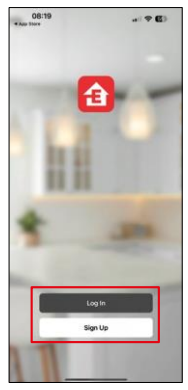

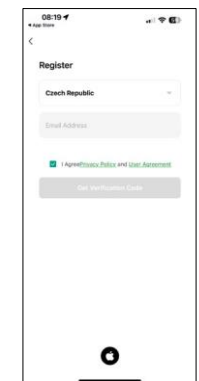

Отворете приложението EMOS GoSmart, потвърдете политиката за поверителност и щракнете върху Съгласен съм. Изберете опцията за регистрация. Въведете името на валиден имейл адрес и изберете

парола. Потвърдете съгласието си с политиката за

поверителност. Изберете регистрацията.

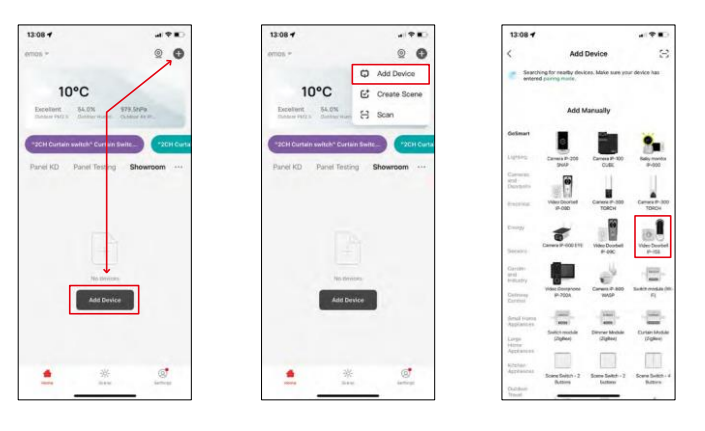

Изберете Добавяне на устройство.

Изберете продуктовата категория GoSmart и изберете Video Doorbell IP-15S.

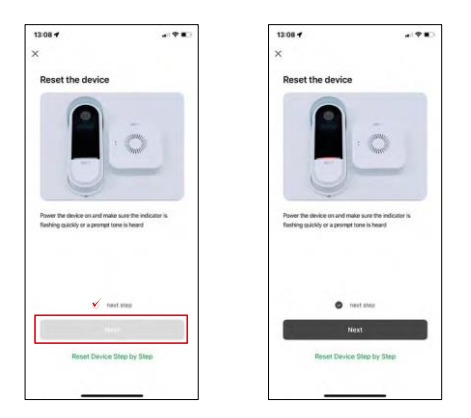

Нулирайте устройството, като използвате бутона RESET на гърба на камерата, и продължете с приложението.

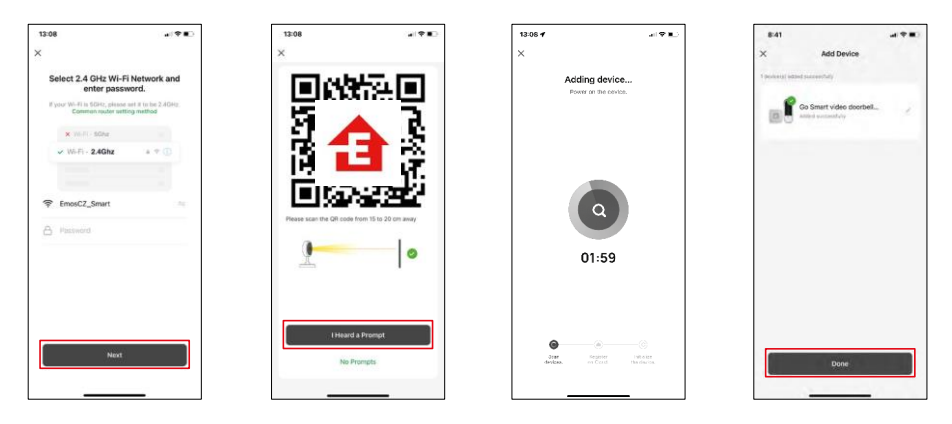

Въведете името и паролата на вашата Wi-Fi мрежа. Тази информация остава криптирана и се използва, за да позволи на камерата да комуникира с мобилното ви устройство от разстояние.

На дисплея на мобилното ви устройство ще се появи

QR код. Поставете QR кода пред обектива на камерата.

Потвърдете, че сте чули звуковия сигнал за успешно сдвояване.

Устройството е намерено автоматично.

Устройството е сдвоено и готово за използване.

# Икони и индикаторни светлини

Описание на контролите в приложението

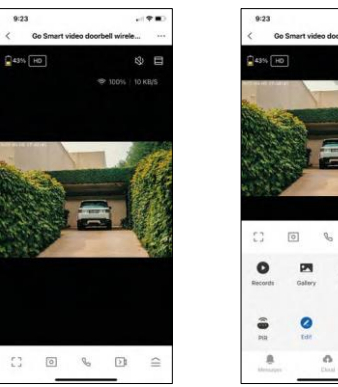

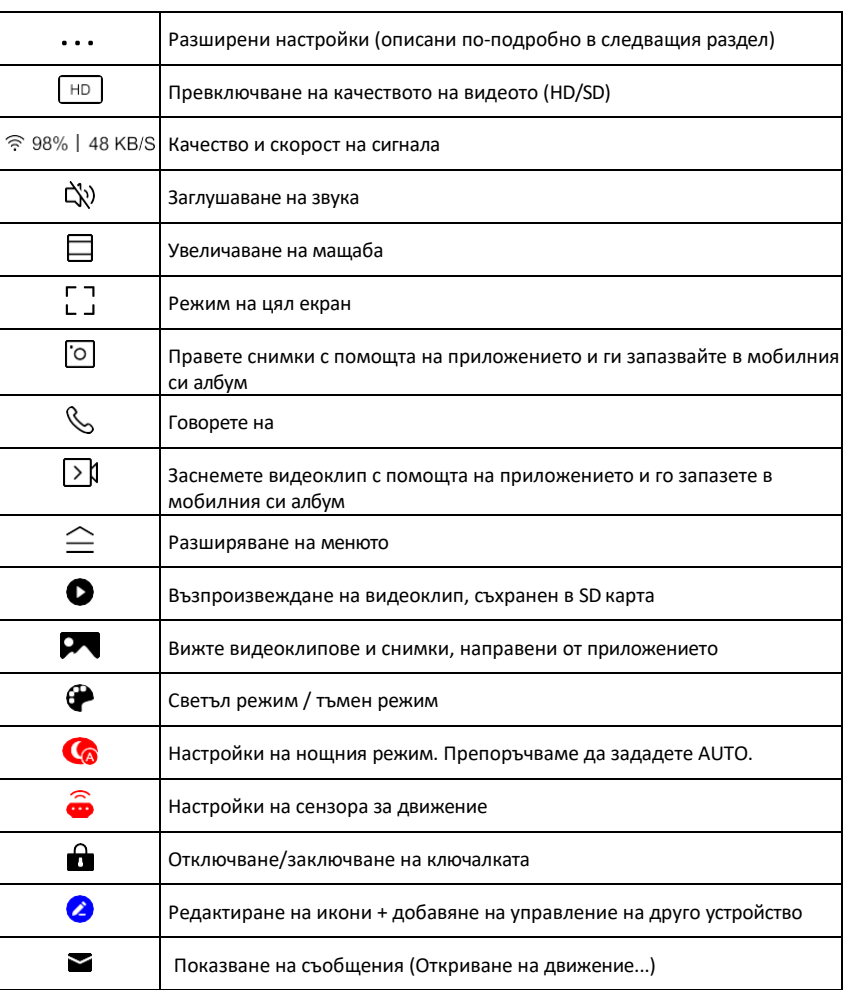

 $\epsilon$  (  $2.00$ 

® ⊟

 $\equiv$  $\mathbf{G}$ 

Night<br>Mode

ó.

 $\Box$ 

⊕

# Описание на настройките на<br>пазширението

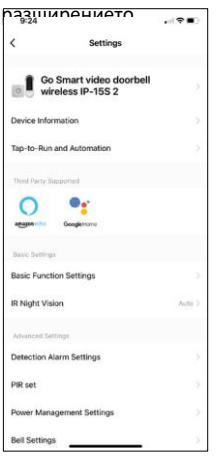

- $\overline{m}$ ението Информация за устройството Основна информация за устройството и неговия собственик
	- Tap-to-Run и автоматизация Преглед на сцените и автоматизациите, зададени на устройството. Създаването на сцени е възможно директно в главното меню на приложението в раздела

"Сцени". За H4032 това може да бъде например автоматизация, при която засичането на движение ще се активира между 18:00 и 7:00 ч.

- Основни настройки на функциите Активирайте/деактивирайте основните функции за управление, като например автоматично завъртане на екрана или воден знак с показване на час и дата. Друга важна настройка е възможността за избор на еднопосочна или двупосочна комуникация.
- IR Night Vision Настройка на инфрачервеното осветяване на устройството. Същата функция управлява настройките на нощния режим в основния панел на устройството.
- Detection Alarm Settings (Настройки на алармата за откриване) Настройки на алармата.
- Зона на активност задайте зоната, в която камерата заснема движение. Например, ако камерата ви засича път, не искате тя да ви предупреждава за всеки преминаващ автомобил, затова тази функция ви позволява да изберете зоната, която ще бъде засичана от сензора за движение.

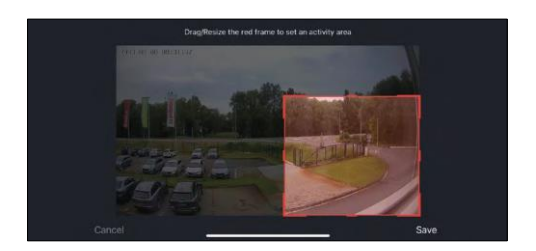

- Филтриране на човешкото тяло Разпознаване на контурите на човешкото тяло. Когато включите тази функция, устройството не трябва да ви предупреждава за всяко движение, а само когато разпознава човешкото тяло.
- PIR Set Включване/изключване на сензора за движение и настройка чувствителността му.
- Power Management Settings (Настройки за управление на захранването) - Показва текущото състояние на батерията, източника на захранване и включва известия, ако батерията падне под определен процент.
- Bell Settings (Настройки на звънеца) Конфигурирайте безжичния звънец. Приложението ще поиска тази конфигурация при сдвояване на устройството. Изберете "Chime Type - Wireless" (Тип на звънеца безжичен) за правилно функциониране.

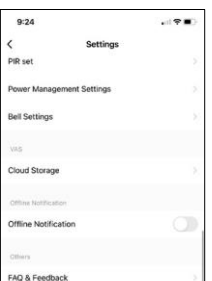

- Съхранение в облак настройки за съхранение в облак. Облакът не е включен в кутията, но може да бъде закупен допълнително чрез приложението.
- Известие за изключване За да се избегнат постоянни напомняния, ще бъде изпратено известие, ако устройството остане изключено за повече от 30 минути.
- Често задавани въпроси и обратна връзка Вижте най-често задаваните въпроси и техните решения, както и възможността да изпратите

въпрос/предложение/обратна връзка директно до нас.

- Споделяне на устройство Споделяне на управлението на устройството с друг потребител
- Добавяне към началния екран добавяне на икона към началния екран на телефона. С тази стъпка не е необходимо да отваряте устройството си чрез приложението всеки път, а просто щракнете директно върху добавената икона и тя ще ви отведе направо в изгледа на камерата
- Актуализация на устройството Актуализация на устройството. Опция за активиране на автоматични актуализации
- Премахване на устройството Премахнете и изпарете устройството. Важна стъпка, ако желаете да смените собственика на устройството. След като добавите устройството в приложението, устройството се сдвоява и не може да бъде добавено под друг акаунт.

# <span id="page-11-0"></span>Управление и функции

## Записване в SD карта

Една от основните функции на системата за домашна сигурност е функцията за запис на SD карта.

Камерата се захранва от батерия, така че за да се пести батерия и място на SD картата, тя не записва непрекъснато, а само няколко секунди, след като PIR сензорът засече движение.

Фотоапаратът поддържа SD карти с максимален размер 128 GB във формат FAT32. Въпреки това SD картите с капацитет 32 GB са достатъчни. Когато SD картата е пълна, записите се презаписват автоматично.

#### <span id="page-12-0"></span>Често задавани въпроси за отстраняване на неизправности

Не мога да сдвоя устройствата. Какво мога да направя?

- Уверете се, че използвате 2,4 GHz Wi-Fi мрежа и имате достатъчно силен сигнал.
- Разрешете на приложението всички разрешения в настройките
- Уверете се, че използвате най-новата версия на мобилната операционна система и най-новата версия на приложението

Те ме чуват навън, но аз не чувам звука навън / Аз чувам звука навън, но те не ме чуват.

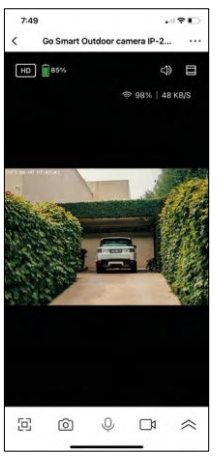

- Уверете се, че сте предоставили всички разрешения на приложението, особено за микрофона.
- Проблем може да бъде и еднопосочната комуникация. Ако видите тази икона в долната част: $\cup$ . това означава, че устройството е настроено на еднопосочна комуникация.
- За да коригирате това, отидете в менюто "Основни настройки на функциите" и задайте "Режим на разговор" на "Двупосочен разговор". Това меню се намира в настройките на разширенията (вж. глава "Описание на настройките на разширенията").
- Правилната икона за двупосочна комуникация изглежда така:  $\mathbb Q$

Не получавам известия, защо?

- Разрешете на приложението всички разрешения в настройките
- Включете известията в настройките на приложението (Настройки -> Известия за приложения)

Каква SD-карта мога да използвам?

• SD карта с максимален капацитет за съхранение 128 GB и минимален клас на скорост CLASS 10 във формат FAT32.

Когато паметта на SD картата е пълна, най-старите записи автоматично ли се презаписват или потребителят трябва да ги изтрие ръчно?

• Да, записите се презаписват автоматично.

Кой може да използва оборудването?

- Съоръженията винаги трябва да имат администратор (собственик).
- Администраторът може да сподели оборудването с останалите членове на домакинството и да им предостави права.